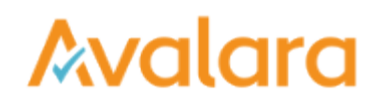

## Manage Historical Vendor Requests

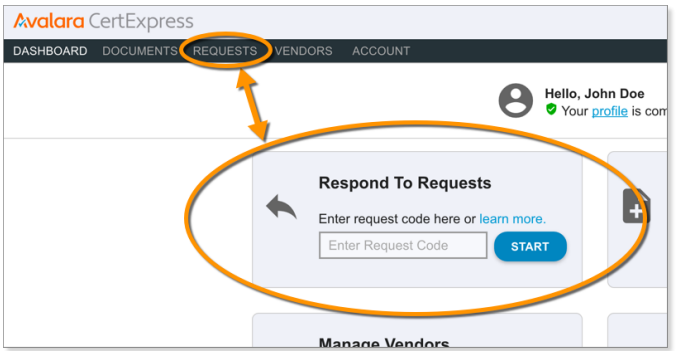

To see a list of all historical vendor requests, click the REQUESTS tab on the toolbar. If a vendor has ever sent you a request for a document, it's logged here.

Vendors' names are listed in the NAME column. You'll find the address your vendor has on file for you in the DETAILS column. Click **RESPOND** to see pending and already-stored forms for any of the listed vendors.

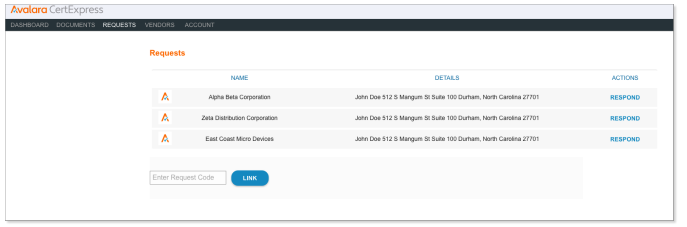

Pending requests are listed in the Action Required section of this screen. Place a check in the box next to any pending request, and then click FILL SELECTED EXPOSURES to complete and submit the document your vendor requested.

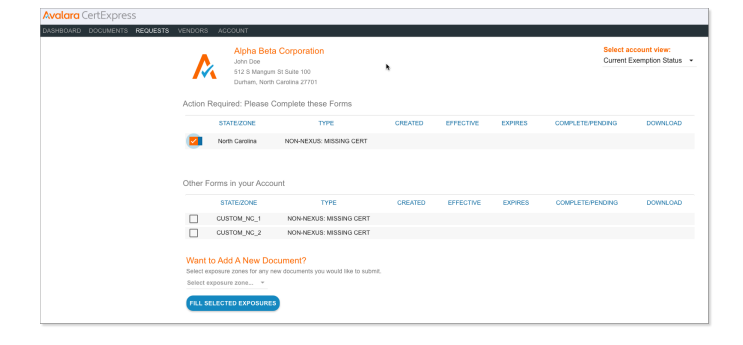